This Quick Guide provides an easy 8 step review of the registration process. Also included is a *Troubleshooting page* for use when assisting parents with the registration process.

#### http://parentportalapp.lausd.net/parentaccess/

**<u>Step 1</u>** – Register for an LAUSD account. Provide all the required information (\*):

First Name, Last Name, Email Address, Security image/audio.

| Los Angeles Unified School District Account Registration                                                               |                                       |                                                                                                    |  |  |
|----------------------------------------------------------------------------------------------------|---------------------------------------|----------------------------------------------------------------------------------------------------|--|--|
| Your email address is your user                                                                                        | rname. To create an account,          | nter a valid email address e.g. user@webmail.com.                                                                                                    |  |  |
| A parent account allows you to:                                                                                        | :                                     |                                                                                                    |  |  |
| <ul> <li>eChoices (Magnet<br/>Open Enrollment</li> <li>Manage your applicat</li> <li>Access Parent portal t</li> </ul> | and Conservatory of Fine Arts ion(s). | and Dual Language), Zones of Choice, Incoming Inter-District Permits, District K-12<br>e, final grades, update emergency telephone numbers, track student's progress |  |  |
|                                                                                                    | First Name: *                         | Middle (optional)                                                                                                    |  |  |
|                                                                                                    | Last Name: *                          |                                                                                                    |  |  |
|                                                                                                    | Email Address:*                       | Re-enter Email:*                                                                                                    |  |  |
|                                                                                                    | Please enter the number               | s below for security purposes *                                                                                                    |  |  |
|                                                                                                    |                                       | PTCHA<br>ev-Tems                                                                                                    |  |  |
| Cancel                                                                                                    |                                       | Register                                                                                                    |  |  |
| Cancel                                                                                                    |                                       | Register                                                                                                    |  |  |

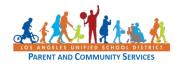

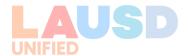

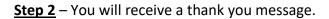

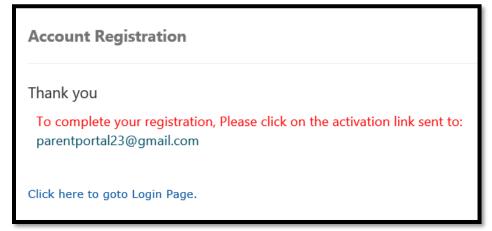

<u>Step 3</u> – To complete your registration, check email for notification sent to complete account registration process. Activate your account by clicking on the blue link "Continue on your web browser."

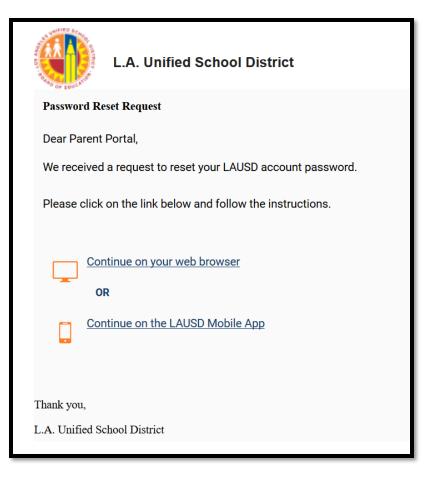

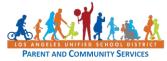

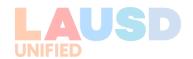

<u>Step 4</u> – Enter your Email and Password. Read the criteria for creating an acceptable password. For you to Re-enter Password, you need to meet the Password criteria, all of the red Xs must become a green ✓. Passwords must match before you can submit.

| Please update your password                     |                                | Password Criteria:                                                                                                    |  |  |  |
|-------------------------------------------------|--------------------------------|----------------------------------------------------------------------------------------------------|--|--|--|
|                                                 |                                | × At least 10 characters                                                                                                    |  |  |  |
| Email: *                                        |                                | × At least 1 numeric character                                                                                                    |  |  |  |
| Password: *                                     |                                | × At least 1 uppercase letter                                                                                                    |  |  |  |
| Re-enter Password: *                            |                                | Must include at least 1 special character from the following options: -!#\$^&*()_\-[]{}:,./                                                                                                    |  |  |  |
|                                                 |                                | Cannot be common names or commonly used words (e.g. "password1",<br>"JohnSmith47")                                                                                                    |  |  |  |
| Cancel                                          | Submit                         | Cannot have repetitive or sequential characters (e.g. "abcd", "555")                                                                                                    |  |  |  |
|                                                 |                                | Cannot contain whitespaces                                                                                                    |  |  |  |
|                                                 |                                | × Cannot exceed 24 characters                                                                                                    |  |  |  |
|                                                 |                                |                                                                                                    |  |  |  |
|                                                 |                                | × Password and Re-enter password must match                                                                                                    |  |  |  |
| Please update your pas                          | sword                          | ➤ Password and Re-enter password must match          Password Criteria:         ✓ At least 10 characters                                                                                                    |  |  |  |
| Please update your pas<br>Email: *              | sword parentportal23@gmail.com | Password Criteria:                                                                                                    |  |  |  |
|                                                 |                                | Password Criteria:<br>✓ At least 10 characters                                                                                                    |  |  |  |
| Email: *                                        | parentportal23@gmail.com       | Password Criteria:<br>✓ At least 10 characters<br>✓ At least 1 numeric character                                                                                                    |  |  |  |
| Email: *<br>Password: *                         | parentportal23@gmail.com       | Password Criteria:<br>✓ At least 10 characters<br>✓ At least 1 numeric character<br>✓ At least 1 uppercase letter<br>✓ Must include at least 1 special character from the following options:<br>~!# \$ ^& * ()_\-[]{}:,./<br>✓ Cannot be common names or commonly used words (e.g. "password1",<br>"JohnSmith47")                                                                                                    |  |  |  |
| Email: *<br>Password: *                         | parentportal23@gmail.com       | Password Criteria:<br>✓ At least 10 characters<br>✓ At least 1 numeric character<br>✓ At least 1 uppercase letter<br>✓ Must include at least 1 special character from the following options:<br>~!# \$ ^& * ()_\-[]{}:,./<br>✓ Cannot be common names or commonly used words (e.g. "password1",<br>"JohnSmith47")                                                                                                    |  |  |  |
| Email: *<br>Password: *<br>Re-enter Password: * | parentportal23@gmail.com       | Password Criteria:<br>✓ At least 10 characters<br>✓ At least 1 numeric character<br>✓ At least 1 uppercase letter<br>✓ Must include at least 1 special character from the following options:<br>~!# \$^&*()_\-[]{}:,./<br>✓ Cannot be common names or commonly used words (e.g. "password1",<br>"JohnSmith47")                                                                                                    |  |  |  |
| Email: *<br>Password: *<br>Re-enter Password: * | parentportal23@gmail.com       | Password Criteria: <ul> <li>✓ At least 10 characters</li> <li>✓ At least 1 numeric character</li> <li>✓ At least 1 uppercase letter</li> <li>✓ Must include at least 1 special character from the following options:</li> <li>~!# \$^&amp;*()_\-[]{}:,./</li> <li>✓ Cannot be common names or commonly used words (e.g. "password1", "JohnSmith47")</li> <li>✓ Cannot have repetitive or sequential characters (e.g. "abcd", "555")</li> </ul> |  |  |  |

<u>Step 5</u> – You will receive a notification that your LAUSD Account is Activated. Click on the first logo, Parent Portal, to the right of the screen.

| Your account has been successfully activated.        |                   |
|------------------------------------------------------|-------------------|
|                                                      | Parent<br>Portal  |
| Please click on any of the applications to continue. |                   |
|                                                      | Management System |

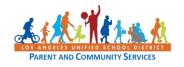

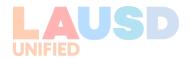

<u>Step 6</u> – Select Parent Login.

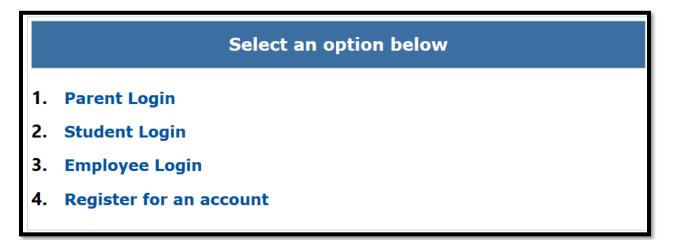

**<u>Step 7</u>** - You can now log in using your email and password.

| Parent Login |                          |                                                                                                    |
|--------------|--------------------------|----------------------------------------------------------------------------------------------------|
| Username     | parentportal23@gmail.com | • Username is the email address you used for account registration.                                                                       |
| Password     | •••••                    | <ul> <li>Session times out after 60 minutes.</li> <li>If you'd like to change the email address associated with your account,</li> </ul> |
|              | Forgot your password?    | please sign in using old email address. Account edits can be made once<br>you logged in successfully.                                    |
|              | Register         Log In  |                                                                                                    |

**<u>Step 8</u>** - You will be asked if you would like to receive the Parent-Student Handbook via email. Select "Yes" or "No" and click submit.

| Select your handbook preference                        |                                                                                                  |
|--------------------------------------------------------|--------------------------------------------------------------------------------------------------|
| I want to receive an electronic version of the LAUSD P | rent-Student Handbook. I understand that by clicking "Yes" I will not receive a paper copy of th |
| Parent-Student Handbook for the current school-year    | and beyond.                                                                                      |
| <b>.</b>                                               |                                                                                                  |
| ○ Yes                                                  |                                                                                                  |
| ○ No                                                   | Submit                                                                                           |
|                                                        |                                                                                                  |
|                                                        |                                                                                                  |
|                                                        |                                                                                                  |
|                                                        |                                                                                                  |
|                                                        | Descend Distance d Descend Descendibilities                                                      |

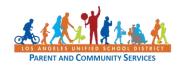

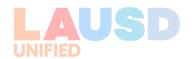

You have successfully created your LAUSD Parent Portal Account. The next step is to Add your student. *Please See Quick Guide for linking students*.

| Español Español Legout<br>Account Settings                      |                             |          |                                                                |                   |                          |                                                                   |                         |
|-----------------------------------------------------------------|-----------------------------|----------|----------------------------------------------------------------|-------------------|--------------------------|-------------------------------------------------------------------|-------------------------|
| Welcome, Parent Portal District Announcements General Resources |                             |          |                                                                |                   |                          |                                                                   |                         |
| Date                                                            |                             |          |                                                                |                   | LAUSD Emergency Plan App |                                                                   |                         |
| 2018-08-06 12:44:03.0                                           | Office of School Operation: | s New Yo | Your Parent Student Handbook is ready for viewing! Click Here. |                   |                          | LAUSD School Choice Programs Parents' Rights and Responsibilities |                         |
| My Students                                                     |                             |          |                                                                |                   |                          |                                                                   |                         |
| Add student                                                     |                             |          |                                                                |                   | District News & Events   |                                                                   |                         |
| Student Name                                                    | Student ID                  | School   | Grade                                                          | Enrollment Status |                          | Remove                                                            | Parent Student Handbook |
|                                                                 |                             |          |                                                                |                   |                          |                                                                   | Household Income        |
| e-Choices                                                       |                             |          |                                                                |                   |                          |                                                                   |                         |

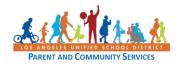

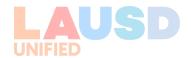

# LAUSD Parent Portal Quick Guide – Registration for Parents/Legal Guardians TROUBLESHOOTING FOR PARENTS/GUARDIANS

| Registration for LAUSD Account                 |                                                                                 |                                                                                                    |  |  |  |
|------------------------------------------------|---------------------------------------------------------------------------------|----------------------------------------------------------------------------------------------------|--|--|--|
|                                                | Issue                                                                           | Resolution                                                                                                    |  |  |  |
|                                                | all of the information<br>er for an LAUSD Account<br>er                         | <ol> <li>Make sure you have entered a working<br/>email address.</li> <li>Make sure what you entered for the<br/>security image/audio is correct.</li> <li>If both are accurate, try using a different<br/>browser (Firefox, Internet Explorer, Escape)</li> </ol>                                   |  |  |  |
| notification that y                            | information, you received<br>ou were sent an email to<br>SD account but did not | 1. Check your "junk email" box and make sure it is not in there.                                                                                                    |  |  |  |
|                                                | d the activation email but<br>vord or Reset my password"<br>g                   | 1. Try using a different browser.                                                                                                    |  |  |  |
|                                                | and re-entered your<br>not continue with the<br>ss                              | <ol> <li>Make sure you have read all of the<br/>instructions for creating a password and<br/>following accordingly.</li> <li>If you have followed the instructions<br/>accordingly but you still cannot continue, try<br/>using another browser (Firefox, Internet<br/>Explorer, Escape).</li> </ol> |  |  |  |
| Please update your password Password Criteria: |                                                                                 |                                                                                                    |  |  |  |
| Email: *                                       | Construction of the second second second                                        | <ul> <li>At least 10 characters</li> <li>At least 1 numeric character</li> <li>At least 1 uppercase letter</li> <li>Must include at least 1 special character from the following options:</li> </ul>                                                                                                 |  |  |  |
| Password: *                                    | ✓ M                                                                             |                                                                                                    |  |  |  |
| Re-enter Password: *                           | ✓ Ca<br>Submit<br>✓ Ca<br>✓ Ca<br>✓ Ca                                          | <pre>! # \$ ^ &amp; * ( ) _ \ - [ ] { } : , . / annot be common names or commonly used words (e.g. "password1", nSmith47") annot have repetitive or sequential characters (e.g. "abcd", "555") annot contain whitespaces annot exceed 24 characters assword and Re-enter password must match</pre>   |  |  |  |

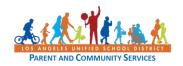

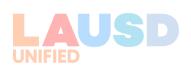